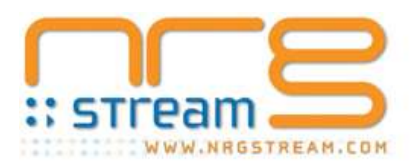

## **NRGSTREAM Trader 7.0 Release Notes**

We are pleased to announce the release of NRGSTREAM Trader 7. This version is a complete re-design of the interface and layout with many of the new features that you have been requesting.

General :

Allows you to login to your Trader account when there is an active session on the same account.

Charting :

- Brand new charting with increased performance and many sought after features.
	- o Mouse zooming and panning
	- o Show last values on the legend
	- o Click through to the stream details on the legend
	- o Instant readout of mouse position with time and value
	- o Change the range of the chart directly from the chart
	- o Add and remove streams directly from the chart
	- o View and download data

Dashboard Features :

- Create and save multiple dashboards with any combination of charts, panels and maps
- Excellent for managing interface preferences for multiple users and market monitoring

Tighter integration of subsystems including MAPS, ANALYST, PANELS, XTRACTOR, and GENERATION.

Enhanced Stream Management :

- Fully compatible with your Stream customization from previous versions.
- Zoom into your custom stream views, see where they are used. Views are organized under Master Streams so you always know what you are looking at.
- Simplified ALERT settings. Rate of change alerts on any stream whether it's running in a chart or not.

New Xtractor :

- New Group Extracts to quickly download all pricing nodes for nodal markets.
- Enhanced performance, reliability and usability.
- Notification, get email notification when extracts succeed or fail.
- Excel Add-ins and Macros can now be extracted on multiple sheets in the same workbook.

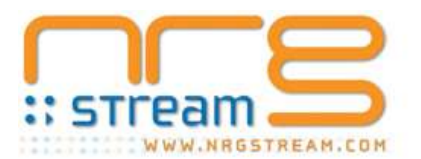

## **If you are installing Trader V.7 or Xtractor V.2 on a PC with 64bit Office/Excel.**

You will need to follow these manual steps after the Trader V.7 or Xtractor V.2 install completes.

- You will need to run a command prompt as administrator
- cd \windows\microsoft.net\framework64\v2.0.50727
- Trader V.7 regasm "c:\users\<insert windows user name>\appdata\local\nrgstream\Trader 7\nrgstream.trader.api.dll" /codebase
- Xtractor V.2 regasm "c:\users\<insert windows user name>\appdata\local\NRGSTREAM\Xtractor 2\Client\NRGSTREAM.Xtractor.API.dll" /codebase

## **Conversion of Trader V6 or Xtractor V1 Macros.**

Trader:

Replace all occurrences of "TraderAPI.NRGSTREAMxlapi" with "NRGSTREAM.Trader.API.Extractor"

Xtractor:

Replace all occurrences of "NRGSTREAMAPI.NRGSTREAMxlapi" with "NRGSTREAM.Xtractor.API.Extractor"

We hope you enjoy!

**The NRGSTREAM Team**